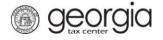

## How to File a Simple Sales Tax Return

The following documentation provides information on how to file a simple sales tax return via the Georgia Tax Center.

## How to File a Simple Sales Tax Return

1. Go to the GTC website (<a href="https://gtc.dor.ga.gov">https://gtc.dor.ga.gov</a>), and log into your account. Click the Sales & Use Tax account hyperlink.

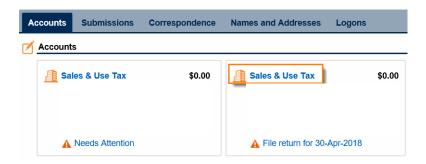

2. Click on the **File Return** hyperlink for the period for which you want to file a return.

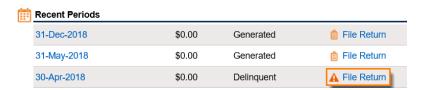

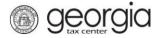

## How to File a Simple Sales Tax Return

3. Answer the questions under **Determine Form** and check the boxes that apply to your company. Click **Next**.

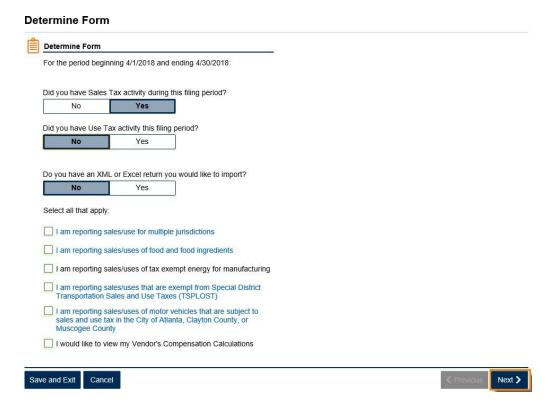

4. Enter your sales information on the ST-3 Short Form. Click Next.

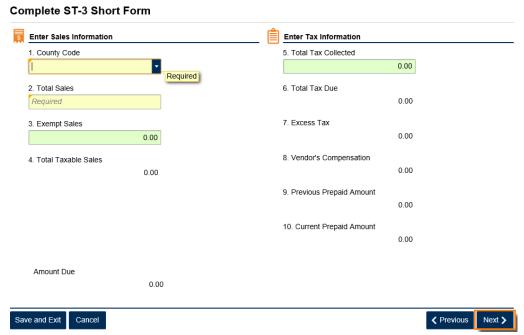

5. Review the return. Click **Submit**.

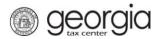

## How to File a Simple Sales Tax Return

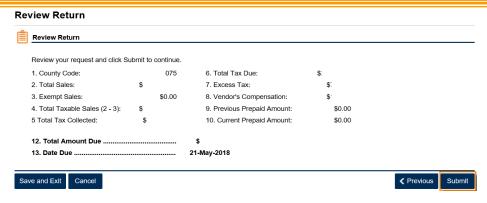

6. Click **Yes** to confirm that you want to submit the return.

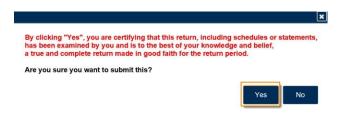

7. Write down or print your confirmation number. Click **OK** to close the form.

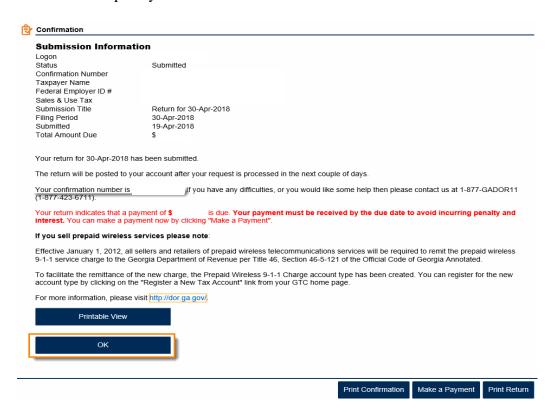